# Regole per il corretto utilizzo dei laboratori didattici

*(Gennaio 2022)* 

# Sommario

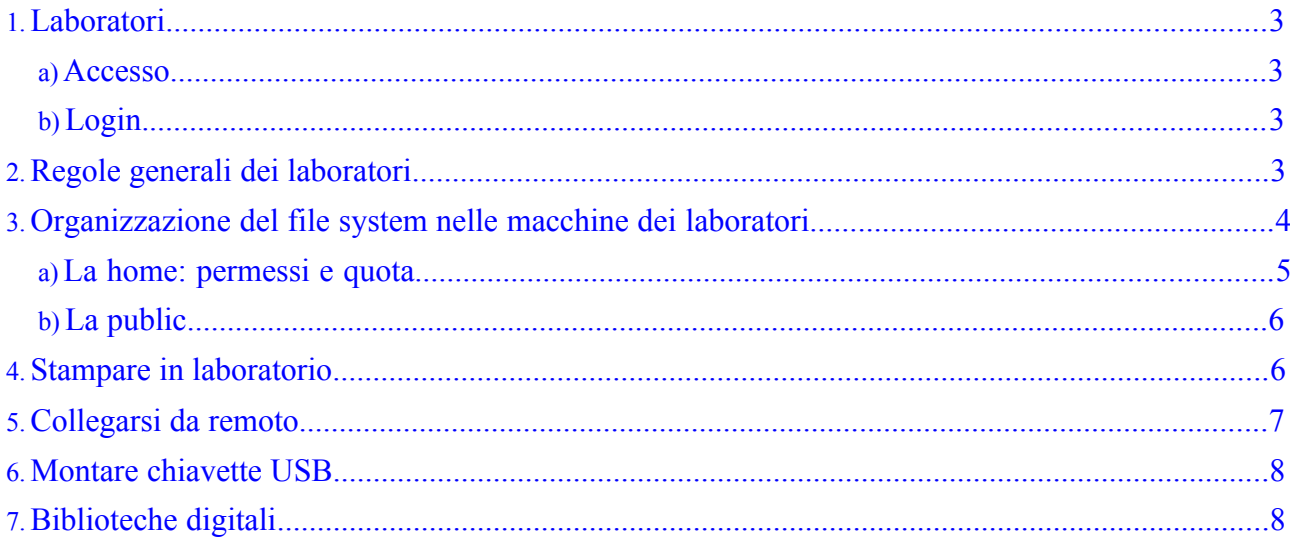

# 1. Laboratori

### a) Accesso

Gli studenti hanno a disposizione due laboratori GNU/Linux:

- □ Laboratorio Ercolani, Mura Anteo Zamboni 2, con n.56 postazioni GNU/Linux.
- □ Via Ranzani 14/C, con 36 postazioni. A

Il Laboratorio Ercolani è sottoposto a controllo accessi, regolamentati da riconoscimento badge tramite apposito lettore situato alla sinistra della porta di ingresso. I badge sono rilasciati dalla segreteria studenti (via Zamboni 33) e potrebbero essere necessari alcuni giorni prima dell'attivazione per l'ingresso al laboratorio.

## b)Login

Il login alle macchine dei laboratori avviene con le credenziali istituzionali d'Ateneo (nome.cognome@studio.unibo.it, nome.cognome@unibo.it) previa abilitazione da parte dei Tecnici Informatici Disi.

Gli iscritti al primo anno dei Corsi di Laurea di Informatica e Informatica per il Management devono fare richiesta di abilitazione del proprio account tramite la pagina: http://enableaccount.cs.unibo.it/

Gli altri utenti per essere abilitati devono contattare i Tecnici Informatici all' indirizzo tecnici@cs.unibo.it.

# 2. Regole generali dei laboratori

I laboratori sono una risorsa dove poter sviluppare progetti, stampare documenti, accedere ad Internet, ecc. messa a disposizione degli studenti per le loro esigenze di didattica e scientifiche.

Il principio generale nell'utilizzo dei laboratori è quello di usare le risorse in modo

non esclusivo, essendo risorse condivise; devono, pertanto essere utilizzate con criterio, sapendo che sono necessarie anche ad altri studenti.

Da qui ne consegue che e' vietato:

- □ stampare documenti che non siano legati ad esigenze didattiche o scientifiche proprie. Stampare un volantino per esempio "Cerco posto letto", spreca carta e toner a discapito di altri studenti.
- □ Lanciare un processo su una macchina che occupa l'intera CPU o l'intera RAM,vuol dire rendere quella macchina inutilizzabile per altri studenti. In questi casi, i tecnici possono intervenire e terminare ("killare") i processi che consumano troppe risorse.
- □ Lanciare processi che possono compromettere altri utenti o il filesystem condiviso del Dipartimento

Le macchine dei laboratori sono raggiungibili 7 giorni su 7, 24 ore su 24 e accettano connessioni remote, per cui spegnerle non è corretto: potrebbe esserci un utente loggato da remoto o che magari ha lanciato un processo che ha bisogno di girare per diverse ore o giorni.

Inoltre ci sono delle regole di buon senso che sono:

- □ Non si possono lasciare sessioni incustodite (senza lock screen)
- □ Non e' permesso per motivi di sicurezza spostare le sedie lungo le vie di emergenza
- □ Non è permesso consumare cibi o bevande nei laboratori
- □ Non è permesso staccare prese di rete dati o elettriche, qualunque parte (mouse e tastiere) delle macchine presenti nei laboratori
- □ Non è permesso collegare il proprio portatile nelle prese libere, se non nelle postazioni dedicate
- □ Non è permesso l'ingresso ad amici o fidanzati/e
- □ Tenere un comportamento idoneo ad un luogo di studio limitando al minimo il volume della voce.

Comportamenti non conformi al regolamento potranno essere sottoposti agli organi competenti.

## 3. Organizzazione del file system nelle macchine dei laboratori

Le macchine dei laboratori hanno un disco locale diviso in varie partizioni, in cui è installato il sistema operativo e i vari programmi. Inoltre, montano via NFS delle partizioni remote da server presenti nella sala server della palazzina di Mura Anteo Zamboni 7.

Esempi di partizioni montate in una macchina dei laboratori:

anfora:/vol/vol nfs dipa/phd student nfs on /home/phdstudents type

(rw,nosuid,nodev,relatime,vers=3,rsize=65536,wsize=65536,namlen=25 5, hard, proto=tcp, timeo=600, retrans=2, sec=sys, mountaddr=130.136.4.7 ,mountvers=3,mountport=4046,mountproto=udp,local\_lock=none,addr=13 0.136.4.7)

botte:/vol/vol\_nfs\_stud/wolfram on /usr/local/Wolfram type nfs (ro,nosuid,nodev,relatime,vers=3,rsize=65536,wsize=65536,namlen=25 5, hard, proto=tcp, timeo=600, retrans=2, sec=sys, mountaddr=130.136.4.8 , mountvers=3, mountport=4046, mountproto=udp, local lock=none, addr=13 0.136.4.8)

botte:/vol/vol nfs stud/public on /public type nfs (rw,nosuid,nodev,relatime,vers=3,rsize=65536,wsize=65536,namlen=25 5, hard, proto=tcp, timeo=600, retrans=2, sec=sys, mountaddr=130.136.4.8 ,mountvers=3,mountport=4046,mountproto=udp,local\_lock=none,addr=13 0.136.4.8)

botte:/vol/vol\_nfs\_stud/netbeans on /usr/local/netbeans type nfs (ro,nosuid,nodev,relatime,vers=3,rsize=65536,wsize=65536,namlen=25 5, hard, proto=tcp, timeo=600, retrans=2, sec=sys, mountaddr=130.136.4.8 , mountvers=3, mountport=4046, mountproto=udp, local lock=none, addr=13 0.136.4.8)

anfora:/vol/vol nfs dipa/faculty on /home/faculty type nfs (rw,nosuid,nodev,relatime,vers=3,rsize=65536,wsize=65536,namlen=25 5, hard, proto=tcp, timeo=600, retrans=2, sec=sys, mountaddr=130.136.4.7 ,mountvers=3,mountport=4046,mountproto=udp,local\_lock=none,addr=13 0.136.4.7)

...

Gli studenti non sono amministratori delle macchine dei laboratori e dunque non hanno accesso completo (lettura e scrittura) all'intero file system, ma soltanto ad alcune locazioni, tra cui *home* e *public*.

#### a) La home: permessi e quota

Nei mount point sotto /home (ad esempio /home/students, ecc) sono montate le home degli utenti presso il Dipartimento e sono suddivise appunto per categorie di utenti. Gli studenti hanno la home sotto /home/students e questa viene montata dunque viaNFS dal server chiamato botte.

Quindi, uno studente con username pippo avrà la home in /home/students/pippo.

Ogni studente è responsabile del contenuto che inserisce nella propria home così come dei permessi ad essa associata. Usare il comando chmod per settare in modo opportunoi permessi della propria home e dei propri documenti

Poiché ogni macchina monta le home via NFS, è possibile loggarsi su qualunque macchina e trovare la stessa home e con gli stessi documenti. Pertanto, se una macchina dovesse essere non utilizzabile, potete trovare i vostri dati collegandovi ad un'altra macchina. Inoltre, le macchine sono mantenute in modo tale da presentare la stessa gamma di software installati.

Ogni studente ha a disposizione una quota di spazio disco, questo per evitare che un solo studente possa "mangiarsi" l'intero spazio disco, togliendolo quindi dalla disponibilità degli altri studenti.

La quota è settata a 360MB con limite hard a 400MB. Per controllare la propria quota, è possibile utilizzare il comando quota A

È possibile richiedere un aumento quota per motivi di studio/tesi. La richiesta va inviata all'indirizzo tecnici@cs.unibo.it, mettendo in conoscenza un docente di riferimentoe fornendo una motivazione valida e il lasso di tempo per cui e' richiesto (verrannorespinte motivazioni del tipo "ho bisogno di maggiore spazio").

Se si supera la quota di 360MB si hanno a disposizione 7 giorni di grace per poter rientrare in quota. Superati i 7 giorni, viene negata la possibilità di scrittura nella propria home. Inoltre, non è possibile superare in nessun caso i 400MB: il file system negherà la possibilità di scrivere se si supera il limite hard.

Nel caso si dovesse superare la quota, al login partirà un'applicazione ad interfaccia testuale che permetterà di esaminare l'occupazione della propria home e quindi di liberare spazio.

Per capire quanto spazio si sta utilizzando, si può fare riferimento al comando du (soprattutto se richiamato con l'opzione -h per avere informazioni sull'occupazione in formato humane readable).

#### b) La public

Le macchine dei laboratori montano via NFS una partizione di disco non quotato. Questo spazio disco si trova in /public e viene comunemente detto la public.

Sotto questo spazio, ogni studente è libero di creare la propria cartella e di mettere tutti i file che vuole, senza nessun limite di quota. Questo spazio disco però è pensato per appoggiare dati per un periodo di tempo limitato. Infatti, ogni prima domenica del mese tutto quello che si trova nella public viene cancellato senza possibilità di recupero.

## 4. Stampare in laboratorio

Le stampanti presenti in laboratorio sono:

- □ Laboratorio Ercolani
	- $\circ$  corriere

#### □ Laboratorio Ranzani

o stampa

Le varie applicazioni installate nelle macchine dei laboratori vedono automaticamente le stampanti. Ad esempio, Acrobat Reader vi permetterà di scegliere la stampante su cui lanciare la stampa.

Le stampanti sono gestite da un server di stampa che gestisce le code di stampa. Potrebbe accadere che una stampa (detta anche job) non esca subito, perché ce ne sono altre in attesa.

Per controllare la coda di stampa, ad esempio della stampante repubblica, è possibile utilizzare il seguente comando:

nomeutente@giovanna:~\$ lpq Pstampa

#### stampa is ready

#### no entries

A volte potrebbe essere comodo lanciare una stampa da linea di comando. In tal caso

utilizzare il comando lpr.

Per fermare un job, è possibile utilizzare il comando lprm seguito dal numero del job.

Altro comando utile è psnup, per la manipolazione di documenti PS (ad esempio, per mettere molteplici pagine per foglio).

NOTA. La carta dei laboratori ha un costo per il Dipartimento e non è infinita. Dunque, lo studente è tenuto a stampare consumando soltanto lo stretto indispensabile.

#### 5. Collegarsi da remoto

Le macchine dei laboratori hanno indirizzi IP pubblici e sono accese 24 ore al giorno per 7 giorni alla settimana, consentendo il collegamento da remoto (anche da casa) e in qualsiasi momento utilizzando un client ssh. La connessione che si instaura è cifrata.

Se utilizzate un computer basato su Linux o su un Mac, avrete a disposizione il comando ssh. Ad esempio, se l'utente nomeutente si vuole collegare alla macchina del laboratorio giovanna, dovrà usare il seguente comando:

ssh l *nomeutente* giovanna.cs.unibo.it

Se invece utilizzate un computer Windows, potete usare l'applicazione putty.

Potrebbe accadere che una macchina non sia raggiungibile. In tal caso, occorre accedere ad una diversa macchina. Se però più macchine non sono raggiungibili allora si potrebbe essere verificata una delle seguente situazioni:

- c'è un guasto alla rete di Dipartimento
- c'è un esame in corso nel laboratorio. Durante gli esami le macchine del laboratorio sono isolate e dunque non è possibile collegarvisi da remoto.
- i tecnici hanno spento le macchine per manutenzione (ad esempio, perché hanno aggiornato il kernel e quindi devono riavviarle per far usare il nuovo kernel).

Il client SSH permette di creare tunnel cifrati. Questo, potrebbe essere utile per fare collegamenti a servizi che accettano connessioni soltanto dalla rete interna di Dipartimento.

Ad esempio, se l'host remoteservice offre un servizio web (porta 80) ma soltanto ai client interni alla rete di Dipartimento (macchine dei laboratori) e l'utente nomeutente vuole accedere al servizio da casa, può usare il seguente comando:

ssh L:8000:*remoteservice*:80 l *nomeutente* giovanna.cs.unibo.it

Una volta dato questo comando, l'utente nomeutente accede al servizio remoteservice (porta 80) facendo connessioni in localhost sulla porta 8000. Tutte le informazioni spedite a localhost:8000 passano attraverso la connessione cifrata instaurata verso la macchina giovanna, la quale penserà a girarle verso il servizio remoteservice:80.

# 6. Montare chiavette USB

È possibile montare chiavette USB sulle macchine dei laboratori. Nelle maggior parte dei casi, la chiavetta sarà montata automaticamente, non appena inserita nella porta USB.

Comandi per montare e smontare i dispositivi:

- mount /dev/sdb1 ./miachiavetta monta la chiavetta individuata dal device sdb1 nel mount point ./miachiavetta
- umount ./miachiavetta smonta il dispositivo montato in ./miachiavetta

# 7. Biblioteche digitali

Il Dipartimento ha sottoscritto contratti con riviste digitali, in modo tale che dalla rete di Dipartimento sia possibile accedere ad articoli scientifici.

A questo scopo è possibile utilizzare i tunnel ssh (Vedi sezione Collegarsi da Remoto). Potete partire dalla pagina web dell' Universita' di Bologna

http://www.biblioteche.unibo.it/portale/risorse-

elettroniche e per esempio arrivare alle basi di dati di informatica.